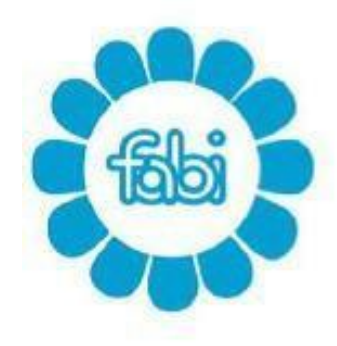

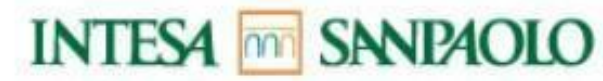

mail: segreteria@fabintesasanpaolo.org www.fabintesasanpaolo.eu

# **Welfare Conto Sociale**

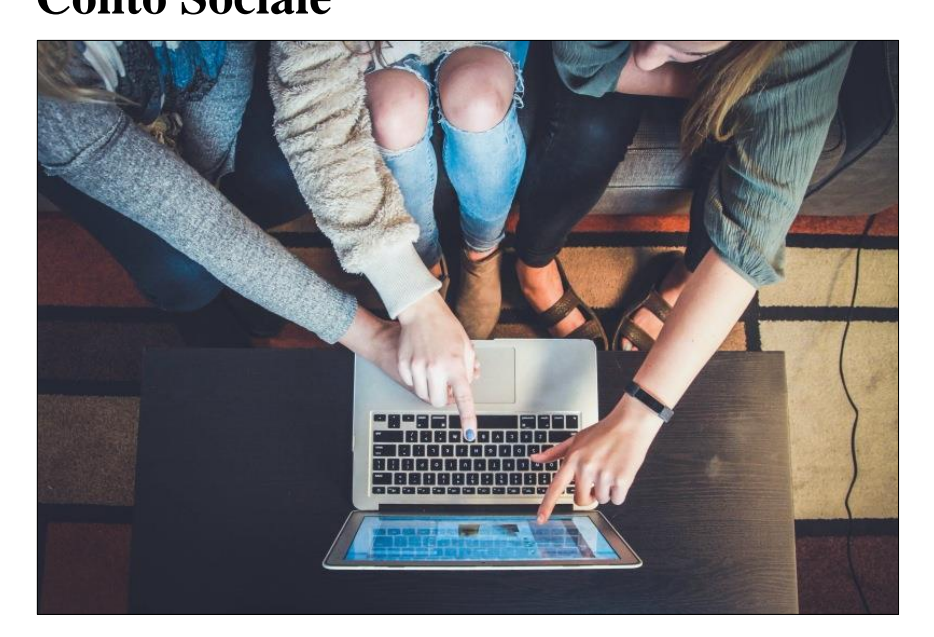

# **Introduzione**

ll 19 marzo 2020 è stato sottoscritto un accordo che prevede la possibilità di **destinare il Premio Variabile di Risultato 2019** (PVR) individualmente spettante al Conto Sociale.

## **Vantaggi utilizzo Conto Sociale**

Il montante destinato al Conto Sociale può essere utilizzato per:

### il **rimborso delle spese** sostenute per:

- servizi di educazione e istruzione, anche in età prescolare, per i figli;
- servizi di assistenza ai familiari anziani o non autosufficienti anche non fiscalmente a carico;
- acquisto degli abbonamenti per il trasporto pubblico locale, regionale e interregionale del dipendente e dei familiari fiscalmente a carico, beneficiando della completa esenzione contributiva e fiscale.

In questo caso si avrà diritto ad una **totale esenzione fiscale e contributiva**.

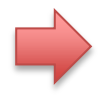

**Versamenti** di contribuzione aggiuntiva alla propria posizione di **previdenza complementare**.

In questo caso si avrà diritto ad una **totale esenzione fiscale e contributiva** per tutto l'importo del premio destinato, anche oltre il limite di € 5.164,57 annui, e in fase di erogazione della prestazione.

NB. Per beneficiare dell'a gevolazione in fase di erogazione della prestazione sarà necessaria una comunicazione specifica verso il Fondo di Previdenza entro il 31 dicembre dell'anno successivo a quello di versamento.

### **Esempio di tassazione su un premio lordo di 1.500€.**

**Caso 1**: Decido di versare il PVR sul Conto Sociale.

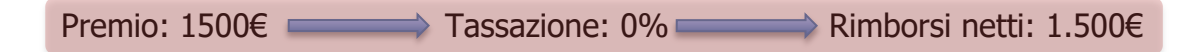

**Caso 2**: Decido di effettuare una contribuzione aggiuntiva alla posizione di Previdenza Complementare.

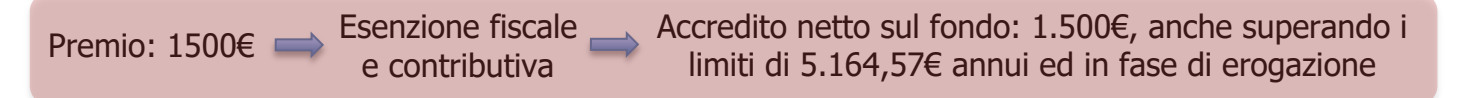

**Caso 3**: Decido di liquidare il PVR nel conto corrente.

E' prevista la tassazione sostitutiva del 10% e l'esenzione dei contributi fino ad 800 $\epsilon$ . Vi lasciamo un paio di esempio

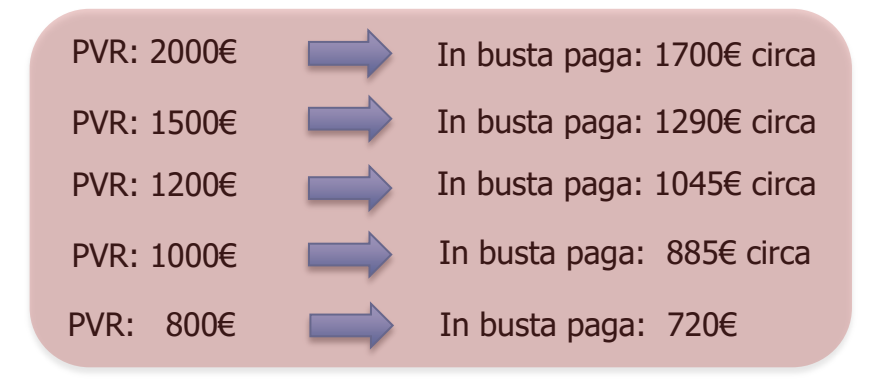

## **A chi spetta?**

La possibilità di scegliere di destinare il proprio PVR al Conto Sociale, sempre **entro un importo massimo di 3.000€**, spetta a tutti i colleghi il cui reddito da lavoratori dipendenti relativo all'anno 2019 **non sia superiore ad 80.000€ lordi**.

Rimane ovviamente valida l'opzione per la liquidazione del PVR in busta paga con le eventuali agevolazioni fiscali che vengono descritte più avanti nella guida.

## **Liquidazione in busta paga**

Se scelgo di liquidare in busta paga il PVR invece di destinarlo al Conto Sociale il trattamento fiscale sarà di questo tipo:

Per chi ha un reddito nel 2019 **inferiore agli 80.000€** sarà applicata la seguente tassazione:

- Fino a 3.000€ lordi di premio una **aliquota sostitutiva del 10%**
- Inoltre, per i primi 800€ lordi di premio, anche **l'esenzione contributiva**

er la cifra eccedente i 3.000€ lordi di premio scatta la **tassazione ordinaria**.

NB. Il limite di 3.000€ lordi di premio è da calcolare includendo **l'eventuale importo residuo non utilizzato del Conto Sociale dell'anno precedente** e liquidato in busta paga nel cedolino di febbraio 2020.

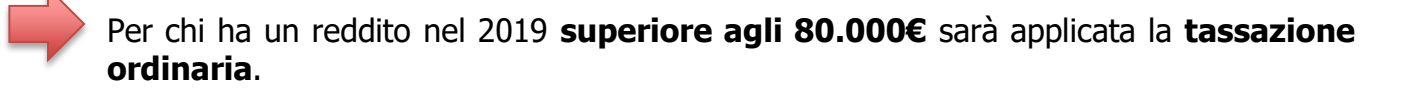

## **Le "fasi" del Conto Sociale**

L'intera procedura del Conto Sociale è suddivisa in varie "fasi" che andremo a descrivere e dettagliare nel momento in cui si "apriranno". Il calendario delle varie fasi sarà:

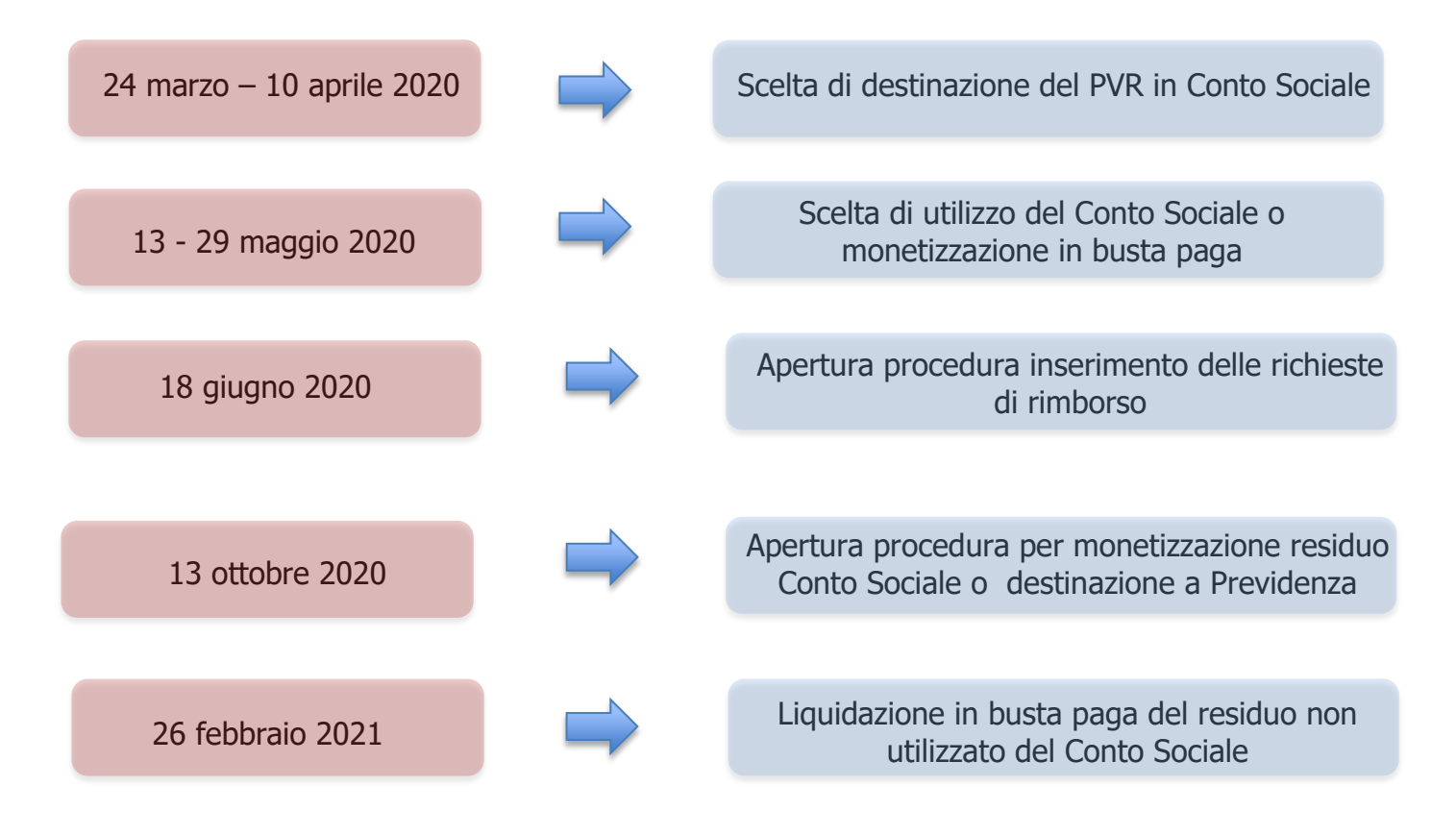

## **Scelta di destinazione del PVR in Conto Sociale**

Dal 24 marzo al 10 aprile sarà possibile effettuare la scelta di destinazione del PVR in Conto Sociale.

E' possibile effettuare la scelta dalla intranet selezionando l'icona del "Conto Sociale" presente nella barra "Naviga" in basso:

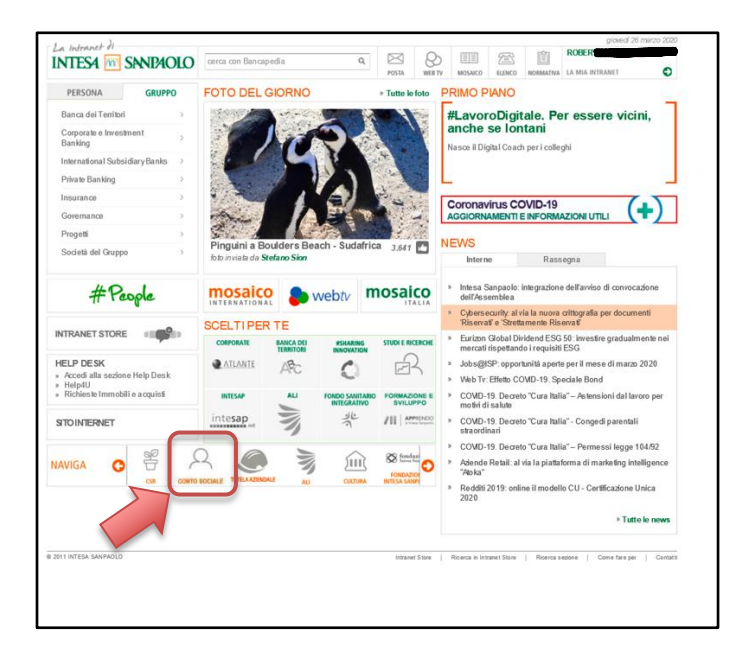

Nella pagina che si aprirà selezionare la voce "Esercizio opzione: procedura online POVS1" presente nel menù "Accesso Rapido" a destra.

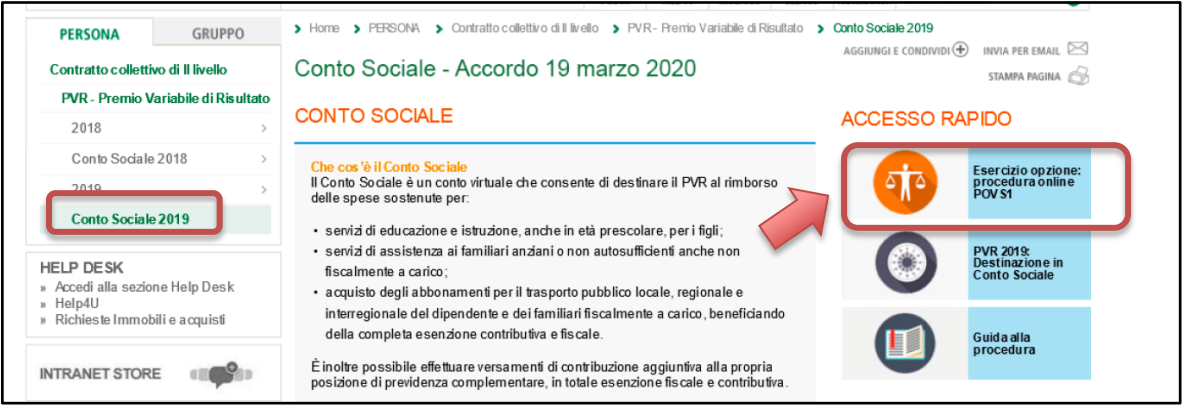

Si aprirà l'applicazione per la scelta della destinazione: "conto sociale" o "busta paga". Effettuata la scelta si conferma con il tasto "Conferma".

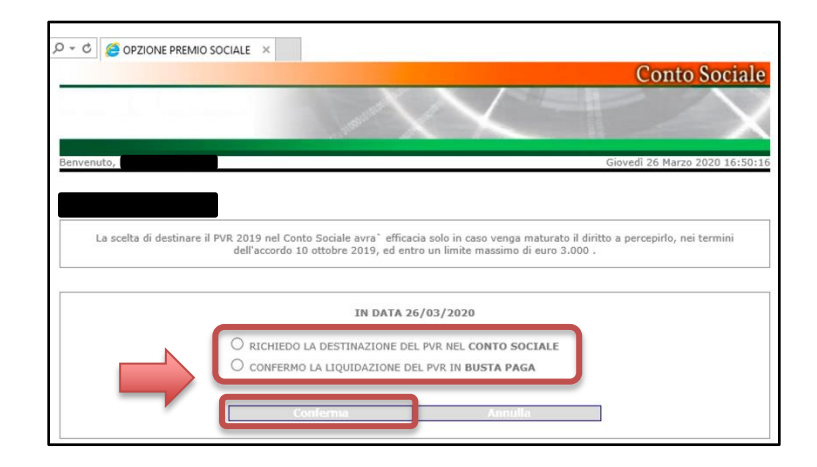

Effettuata la scelta sarà possibile stampare la ricevuta della scelta fatta, da conservare eventualmente per il futuro.

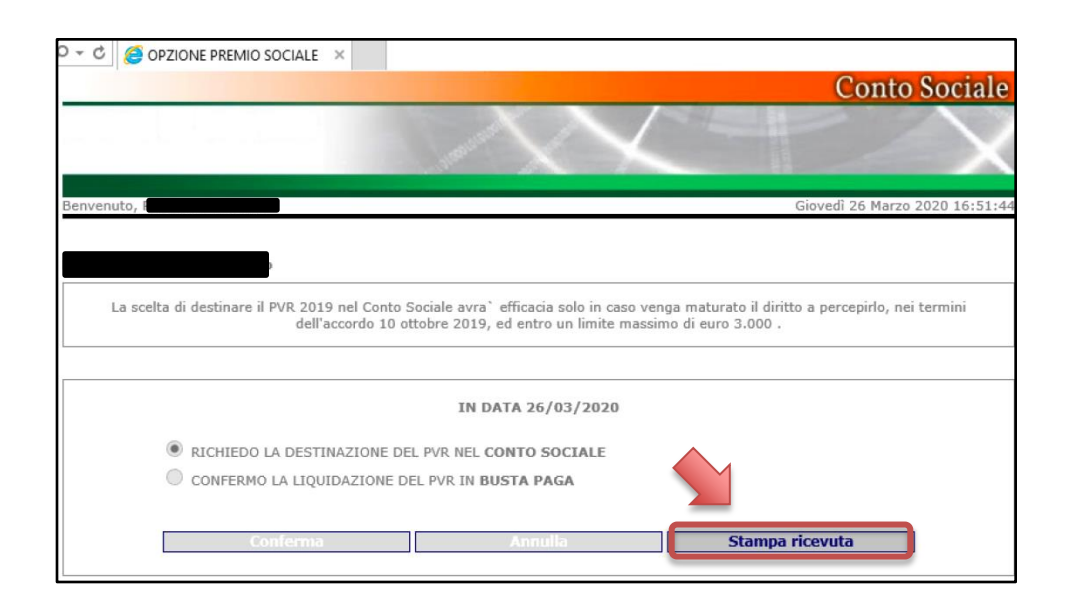

**Se non si sceglierà la destinazione del proprio Premio entro il 10 aprile 2020**, il PVR sarà **liquidato in busta paga** con la prima mensilità utile successiva all'approvazione del Bilancio 2019.

Per i colleghi **momentaneamente assenti dal servizio** e che non hanno la possibilità di accedere alla intranet sono previste due modalità alternative per poter effettuare la scelta, sempre entro il 10 aprile:

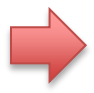

apertura di una richiesta in #People al percorso:

#People > Assistenza > Assistenza HR, scegliendo la categoria "Conto Sociale"

Questa modalità è disponibile anche da App per i possessori di cellulare aziendale,

Utilizzando il modulo cartaceo presente sulla intranet [\(clicca qui per scaricarlo\)](https://www.fabintesasanpaolo.eu/public/guide/2020/ALL_1_ESERCIZIO%20OPZIONE%20PVR%202019.pdf) e inviarlo via mail a:

*lavmanuali.contosociale@intesasanpaolo.com*

# **Scelta delle modalità di utilizzo in Conto Sociale**

Dal 13 e fino al 29 maggio i colleghi che hanno destinato il proprio PVR al premio sociale potranno scegliere:

- le **modalità di utilizzo** del Conto Sociale **oppure**
- di **monetizzarlo**

Le scelte possibili per chi utilizzerà il conto sociale saranno due:

- **contribuzione aggiuntiva** a previdenza complementare
- **Rimborso delle spese** sostenute nel corso del 2019, se non già rimborsate tramite il Conto Sociale dello scorso anno, e anche di quelle sostenute nel 2020, per:
	- o servizi di **educazione e istruzione** per i figli (anche in età prescolare)
	- o servizi di **assistenza a familiari anziani e/o non autosufficienti** (anche non fiscalmente a carico)

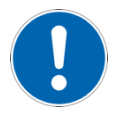

- o acquisto degli **abbonamenti** per il trasporto pubblico locale, regionale e interregionale del **dipendente e dei familiari fiscalmente a carico**
- o spese sostenute per l'**acquisto di strumenti compensativi e di sussidi tecnici e informatici** che assicurino ritmi graduali di apprendimento da parte di propri familiari **studenti con DSA**

(fiscalmente a carico). Questa è una nuova possibilità introdotta quest'anno.

**Se non viene effettuata nessuna scelta** entro il 29 di maggio l'intera cifra sarà destinata al **rimborso delle spese** con le opzioni sopra descritte. Gli **eventuali importi residui** potranno essere liquidati in busta paga o destinati a previdenza complementare dal 13 di ottobre (e fino al 12 novembre), quando sarà riaperta la procedura di scelta.

E' possibile effettuare la scelta dalla intranet selezionando l'icona del "Conto Sociale" presente nella barra "Naviga" in basso:

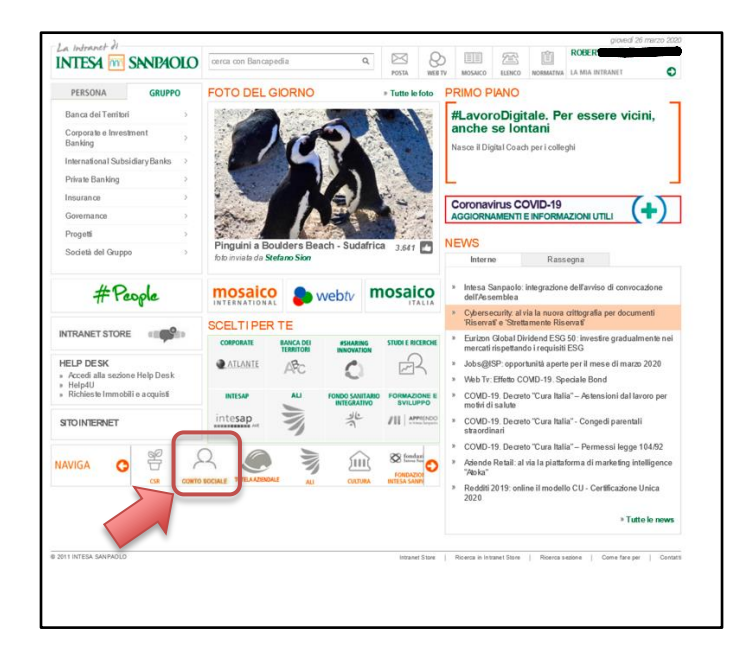

Nella pagina che si aprirà selezionare la voce "Esercizio opzione: procedura online POVS1" presente nel menù "Accesso Rapido" a destra.

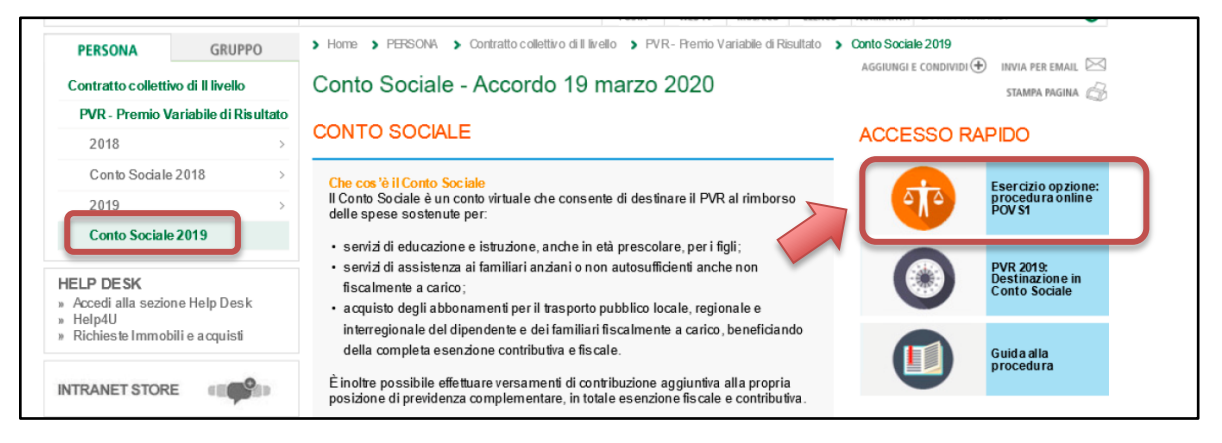

Si aprirà a questo punto la pagina dove sarà possibile suddividere l'ammontare del proprio PVR nelle possibili soluzioni. Con il tasto "Ripristina valori inziali" il programma riporterà la suddivisione come era al momento della sua apertura (tutta la cifra disponibile assegnata al punto 3 – rimborso spese). Una volta soddisfatti della propria suddivisione la si può confermare con il tasto "Conferma".

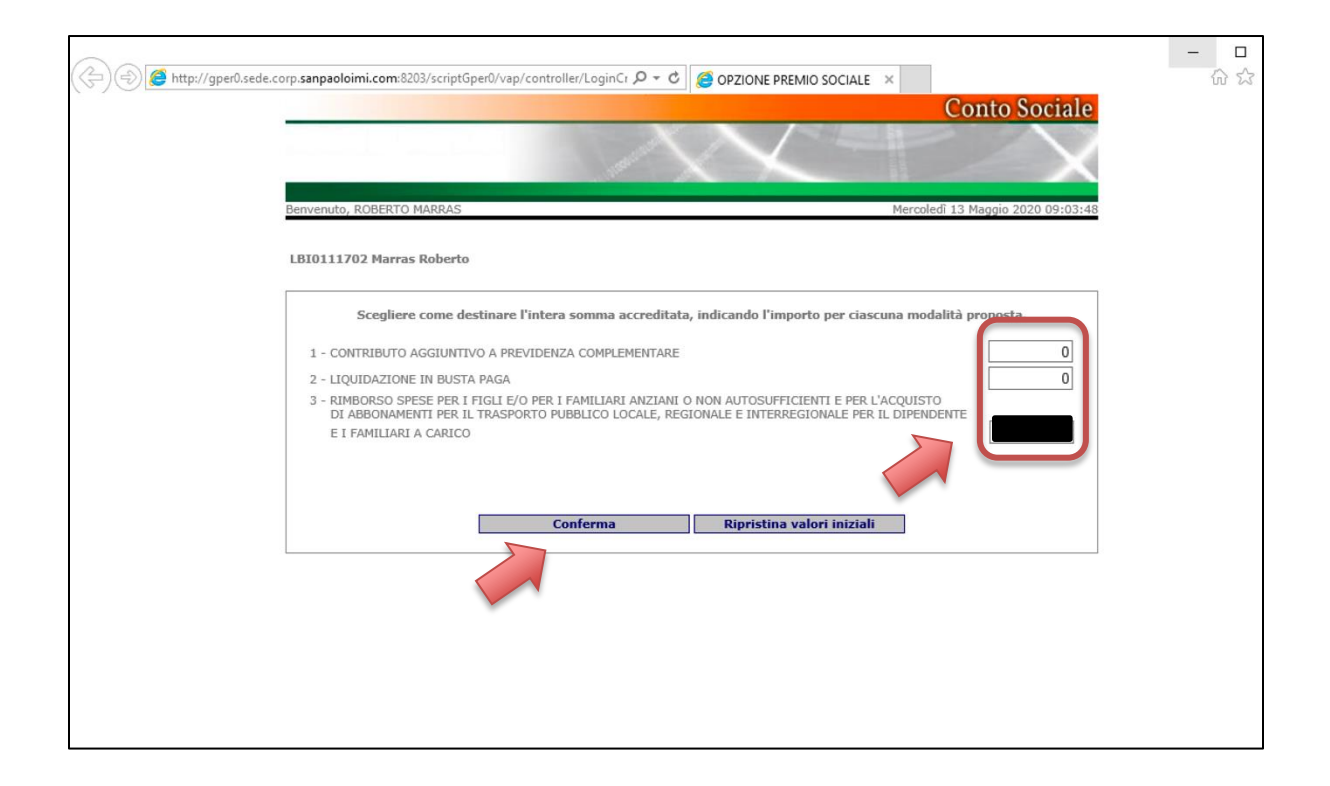

Il programma chiederà a questo punto una ultima conferma della selezione fatta. Scegliendo nuovamente il tasto conferma l'operazione sarà conclusa ed il programma tornerà nella pagina di riepilogo della scelta (che non sarà più modificabile). Nel mese di

ottobre sarà poi possibile effettuare una ulteriore scelta di destinazione con il montante eventualmente residuo.

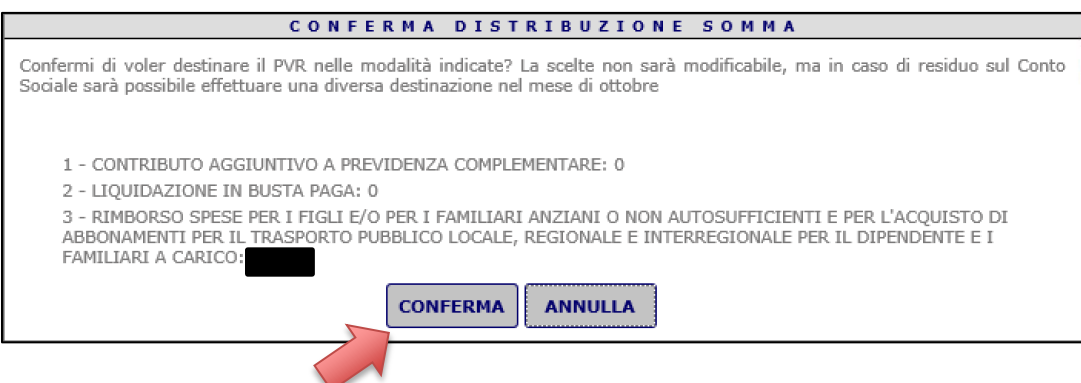

Per i colleghi **momentaneamente assenti dal servizio** e che non hanno la possibilità di accedere alla intranet sono previste due modalità alternative per poter effettuare la scelta, sempre entro il 29 maggio 2020:

apertura di una richiesta in #People al percorso:

#People > Assistenza > Assistenza HR, scegliendo la categoria "Conto Sociale"

Questa modalità è disponibile anche da App per i possessori di cellulare aziendale,

Utilizzando il modulo cartaceo presente sulla intranet [\(clicca qui per scaricarlo\)](https://www.fabintesasanpaolo.eu/public/guide/2020/modulo%20opzione.pdf) e inviarlo via mail a:

lavmanuali.contosociale@intesasanpaolo.com

### **Procedura per le richieste di rimborso**

Dal giorno 18 giugno 2020 i colleghi che hanno optato per il Conto Sociale potranno inserire tramite la procedura "**Gestione rimborsi: procedura online POSV2**" le richieste di rimborso delle spese sostenute nel corso del 2020 e del 2019.

Per poterne chiedere il rimborso le spese:

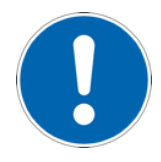

- **non devono essere già state rimborsate** tramite il Conto Sociale dello scorso anno
- **non devono essere state portate in detrazione** o **deduzione** nella dichiarazione dei redditi relativi all'anno 2019

La procedura per la gestione dei rimborsi è raggiungibile a dalla intranet selezionando l'icona del "Conto Sociale" presente nella barra "Naviga" in basso:

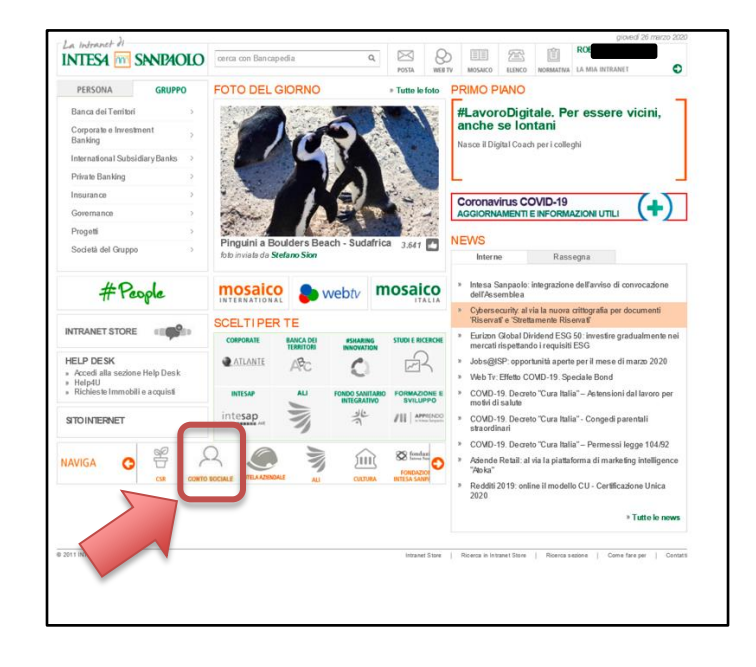

Nella pagina che si aprirà selezionare la voce "**Gestione rimborsi: procedura online POSV2**" presente nel menù "Accesso Rapido" a destra.

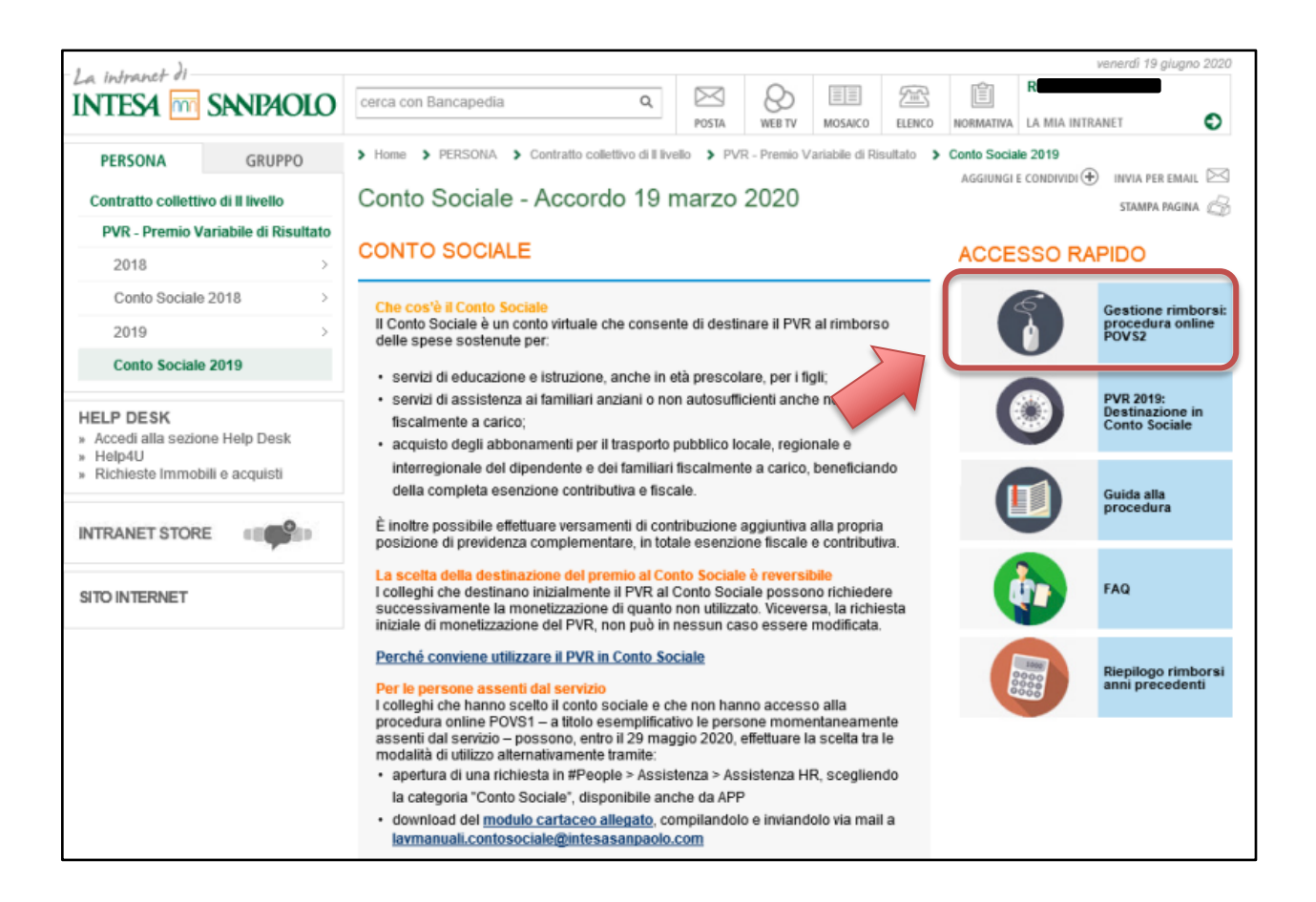

I **documenti di spesa** (fattura, ricevuta, MAV, bollettino di conto corrente postale o altra documentazione attestante la spesa sostenuta) devono, di norma, contenere i seguenti elementi:

- indicazione dell'emittente (intestazione/p. iva o CF/sede);
- data e numero;
- tipologia di spesa sostenuta;
- indicazione del soggetto a favore del quale la spesa è stata sostenuta;
- importo;
- eventuale quietanza (ad es. timbro "pagato" nelle fatture o nei MAV, con relativa firma di quietanza);

Per alcune tipologie di spesa è necessario che il documento di spesa sia una fattura o ricevuta numerata (es. campus estivi/invernali e ludoteche, soggiorni-studio all'estero).

Per le spese relative a rette, tasse scolastiche, mensa e trasporto scolastico, invece, è ammissibile anche la dichiarazione dei pagamenti ricevuti rilasciata dall'ente erogatore dei servizi purché contenga gli elementi menzionati sopra e sia timbrata e firmata dall'ente emittente.

E' possibile scaricare la guida per la procedura informativa [cliccando qua](http://intranet.intesasanpaolo.com/scriptIni20/c/document_library/get_file?uuid=77b5c7ed-d7e4-4f4c-8431-fce3323b589f&groupId=120808704) (il link funziona solamente sulla intranet aziendale).

L'applicazione sarà disponibile fino al mese di **gennaio 2021**.

L'assistenza fornita dall'azienda è raggiungibile su **#People** al percorso:

#People > Assistenza > Assistenza HR, scegliendo la categoria "Conto Sociale"

### **Destinazione residuo conto sociale - ottobre**

Dal 13 di ottobre e fino al 20 di novembre sarà possibile destinare il **saldo attivo del Conto Sociale,** in modo **totale o parziale**:

- alla propria posizione di **Previdenza Complementare** quale contributo aggiuntivo del mese di dicembre
- in **liquidazione sul cedolino** del mese di dicembre

Per poter effettuare tale scelta bisogna accedere all'applicazione dei rimborsi del conto sociale, andando sulla intranet e selezionando l'icona del "Conto Sociale" presente nella barra "Naviga" in basso:

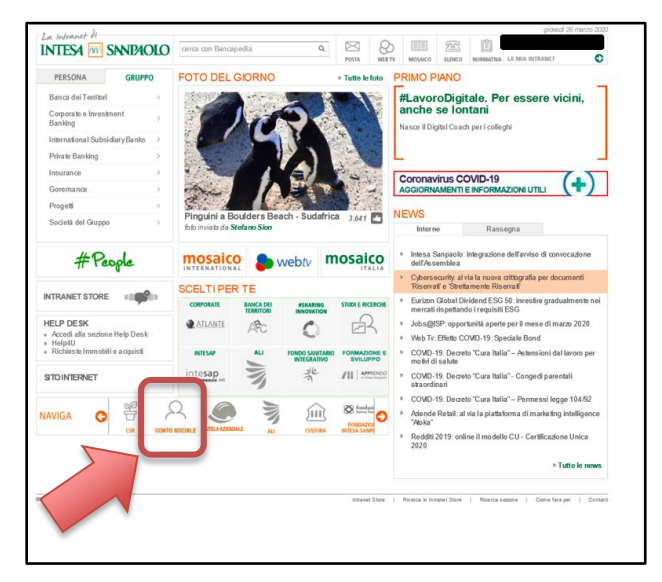

Nella pagina che si aprirà selezionare la voce "Gestione rimborsi: procedura online **POSV2**" presente nel menù "Accesso Rapido" a destra.

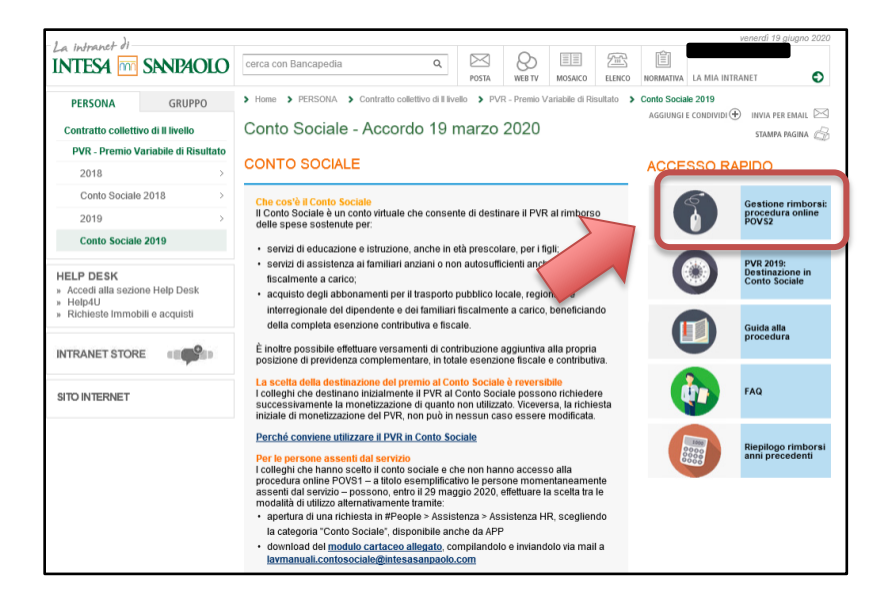

Non appena caricata la pagina con l'applicazione per le richieste di rimborso del Conto Sociale bisogna selezionare "scelta destinazione residuo":

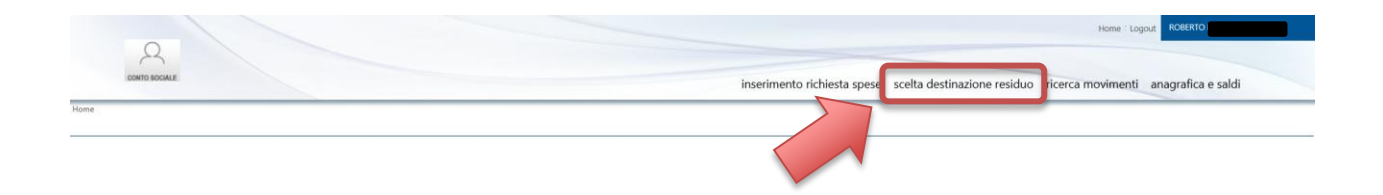

A questo punto si potrà decidere come suddividere l'eventuale saldo attivo del proprio Conto Sociale:

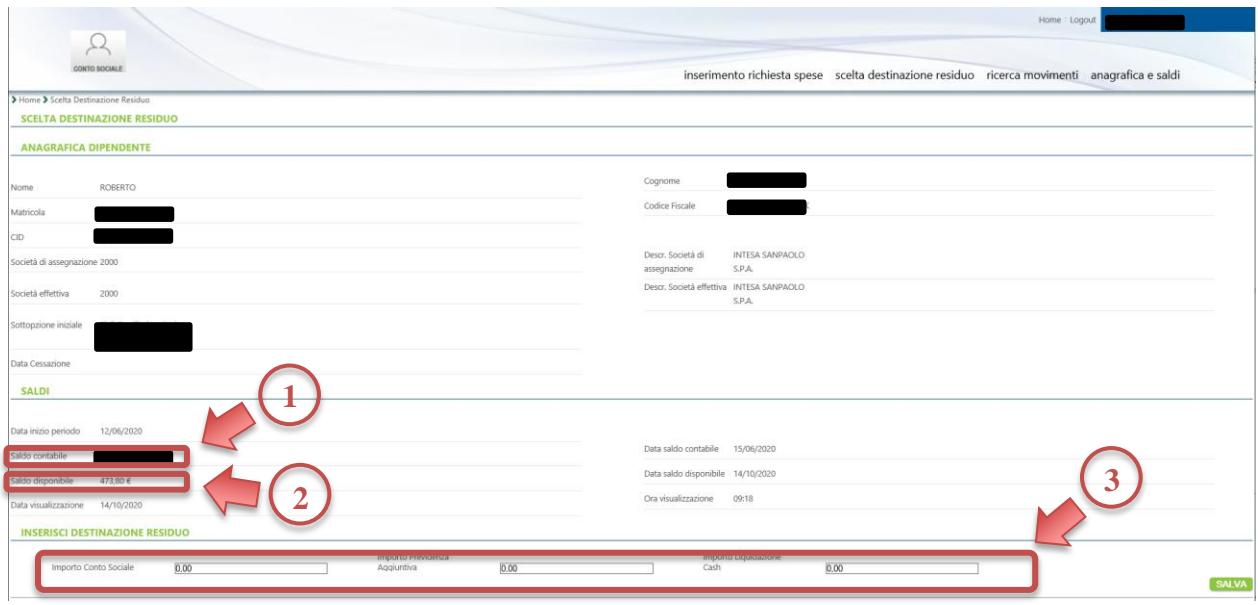

- 1. **Saldo Contabile**: cifra destinata inizialmente al Conto Sociale
- 2. **Saldo Disponibile**: è il saldo residuo (cosiddetto "saldo attivo") che può essere destinato alla previdenza o liquidato nel cedolino di dicembre.
- 3. **Destinazione residuo**: in questa sezione si può suddividere il saldo disponibile, anche in modo parziale, nelle tre voci presenti (conto sociale, previdenza e liquidazione in cedolino)

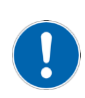

Attenzione!!! Nel riepilogo del "Saldo Disponibile" **non sono ricompresi gli importi delle pratiche che sono in stato di "inserite"**. Per poter essere "sbloccate" queste pratiche devono essere mandate in lavorazione.

L'assistenza fornita dall'azienda è raggiungibile su **#People** al percorso:

#People > Assistenza > Assistenza HR, scegliendo la categoria "Conto Sociale"

### **Varie**

**La scelta della destinazione del premio al Conto Sociale è reversibile**. I colleghi che destinano inizialmente il PVR al Conto Sociale possono richiedere successivamente la monetizzazione di quanto non utilizzato nei mesi di **maggio ed ottobre**. Nel mese di ottobre si potrà scegliere di destinare il Conto Sociale non utilizzato entro dicembre 2020 facendo un versamento in Previdenza ovvero liquidarlo nel cedolino di febbraio 2021.

Viceversa, la richiesta iniziale di monetizzazione del PVR, **non può in nessun caso essere modificata**.

L'importo del Conto Sociale **non potrà mai essere maggiore di 3.000 €** annui; nel caso in cui le quote di PVR riconosciute nel 2019 superino tale limite, la parte eccedente sarà liquidata in busta paga con la **tassazione ordinaria**.

La **competenza fiscale** (anno 2019 o 2020) è stabilita dalla **data di avvenuto pagamento**.

Gli importi rimborsati tramite il Conto Sociale **non saranno più detraibili in sede di dichiarazione dei redditi**.

L'assistenza fornita dall'azienda è raggiungibile su **#People** al percorso:

#People > Assistenza > Assistenza HR, scegliendo la categoria "Conto Sociale"

## **Fonti normative**

- Accordo del 10 Ottobre 2019 "Premio Variabile di Risultato 2019"
- Accordo 19 marzo 2020 "PVR 2019 in Conto Sociale"

**Per maggiori informazioni, su questo o altro argomento, ti invitiamo a contattare il tuo sindacalista di riferimento o scrivere direttamente al nostro**  [SPORTELLO NORMATIVA](https://www.fabintesasanpaolo.eu/sportello-normativa/0/index.html)

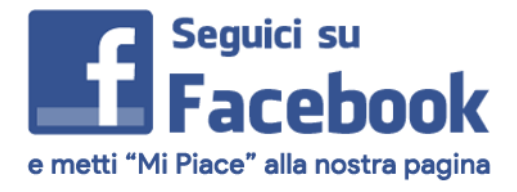

[puoi farlo subito cliccando qui](https://www.facebook.com/FABIIntesaSanPaolo)